#### DATA VISUALIZATION DESIGN

#### EXERCISES

### DESIGN EXERCISE 5

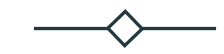

Creating the design: Going digital

1

### Design Exercise 5: Going digital

- 14.15-14.20: Introduction to today's exercise
- 14.20-15.00: Exploration of datasets in RAWGraphs
- 15.00-15.15: Break
- 15.15-15.45: Import the data visualization into Figma and re-design
- 15.45-15.55: Discuss and reflect on the pros and cons of using Figma
- 15.55-16:00: Round-up and thank you for today!
- 16.00-: WEEKEND!

## *14.20-15.00 RAWGraphs and explorations of data*

- (If at least some of your "exam" dataset is ready) Create a .csv f
- Import your dataset or the "appropriateness" dataset to RAWGraphs
- Explore different types of visualizations and be inspired by this

https://app.rawgraphs.io/

*Use computer for this task! Remember: to take pictures and document your process ––> useful for your hand-in (23/3)!*

### BREAK

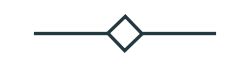

15:00-15:15

# *15.15-15.45 From RAWGraphs to Figma*

- Export your data visualization as a .svg file and import it to Figma
- Re-design the visualization in Figma be inspired from last week's sketches

*Use computer for this task!*

*Remember: to take pictures and document your process ––> useful for your hand-in (23/3)!*

# *15:45-15:55 Discussion and reflection in your groups*

- Discuss and reflect upon the pros and cons of using Figma and RAWGraphs
	- How is it working with these tools rather than sketching by hand?
	- What is the difference between using Figma and using RAWGraphs?
	- What are the limitations and possibilities when using these tools?

*Document your thoughts and discussions in the group – they can be used in your exam project!*

## Thank you!

HAND -INS

HAND -IN 1: 23/02

HAND -IN 2: 02/03

DESIGN BRIEF: 03/03

HAND -IN 3: 09/03

HAND -IN 4: 16/03

*HAND -IN 5: 23/03*

HAND -IN 6: 30/03